Since 2013 the University of Houston (UH) Libraries Metadata and Digitization Services (MDS) department has been working towards the goal of improving the quality of legacy metadata in the UH Digital Library. The tools described in this poster have greatly improved the cohesion and effectiveness of the MDS Metadata Unit in terms of accuracy, quality and production.

# ssion

#### Use this form to report a problem with or suggest an enhancement to the metadata in the University of Houston Digital Library. All responses go to the Metadata Unit in Metadata & Digitization Services.  $Q_{\text{III}}$ Everyone Me \* Required **Collection** Select a collection Marine Bombing Squadron (VMB-613) Photographs  $\blacktriangledown$ **Identifier** Title, File Name, or URL 1 Timestamp Collection all records  $\frac{1}{2}$ 8/11/2014 15:37:56 Blanche Espy Che Metadata Note Briefly describe the issue(s) with the meta  $18$ All file names are missing the extension. 8/15/2014 9:27:11 Galveston 1915 Ht problems <u>ig/</u> Name<sup>\*</sup> Enter your name (or initials) 8/15/2014 11:30:28 University of Houst DK cts, 3) upgrade 8/18/2014 13:09:18 Ship of Fools Woo Submit Never submit passwords through Google 21 8/18/2014 13:10:03 Ship of Fools Woo Powered by This (22) Collection: top Google Forms Rep 8/18/2014 13:13:06 Blanche Espy Che 8/18/2014 13:18:29 Houston Fire Depa collection Responses 8/18/2014 13:46:07 Houston Negro Ho

**UHDL Metadata Issues** 

# **Google Forms PmWiki**

## Metadata & Digitization Operations (MDS) Wiki

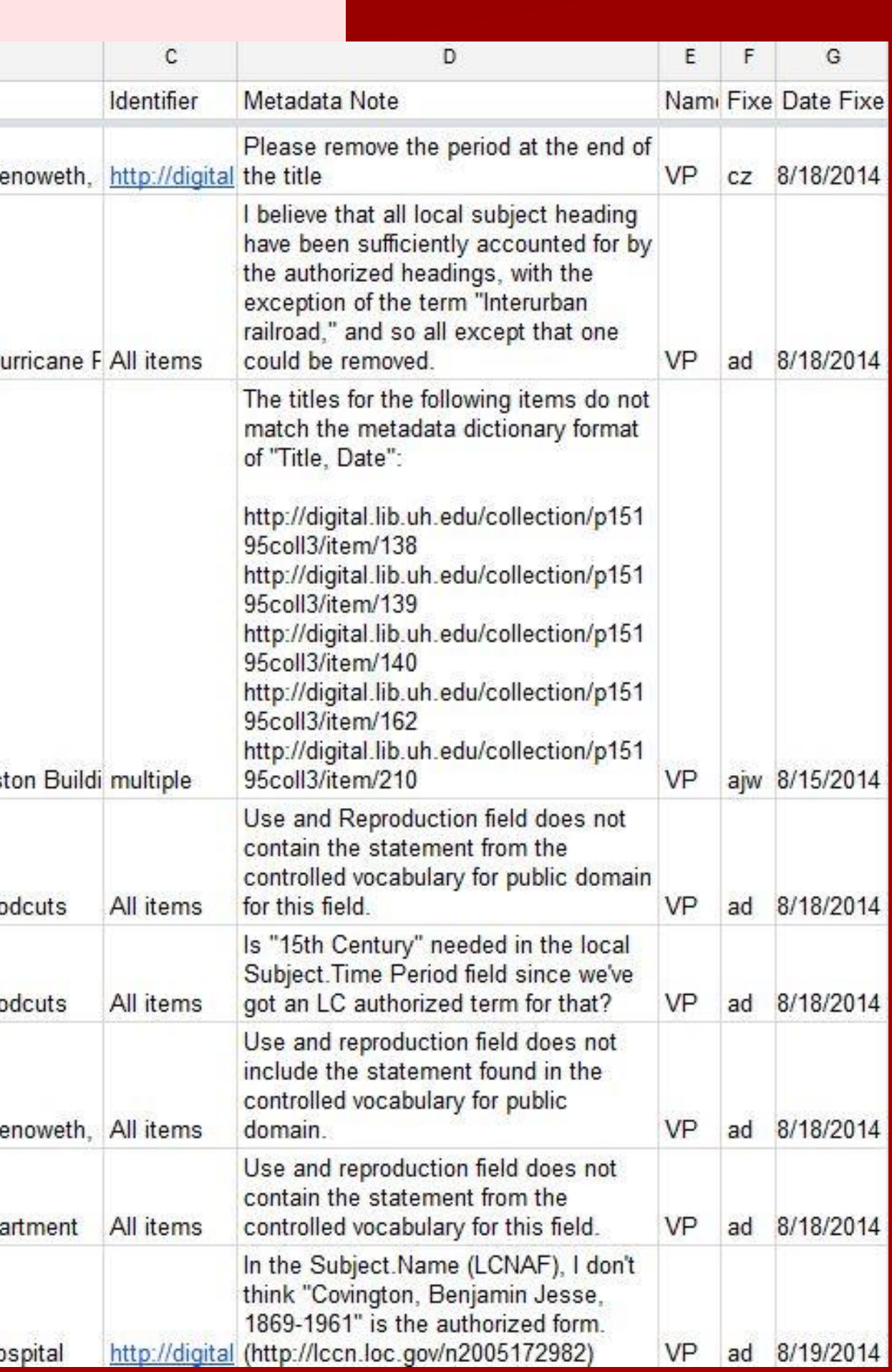

# Albert Duran & Andrew Weidner Metadata Maintenance Strategies

# **Communication**

**Basecamp** facilitates collaboration between MDS staff and important stakeholders. Collection curators can easily report metadata problems in the Digital Library with **Google Forms**.

# **Documentation**

MDS uses a departmental wiki, powered by **PmWiki**, to document workflow processes and archive project information. PmWiki is free and open source software with a large library of plugins.

Phase3WorkflowInProjectClient

## **Workflow**

## Metadata & Digitization Operations (MDS) Wiki

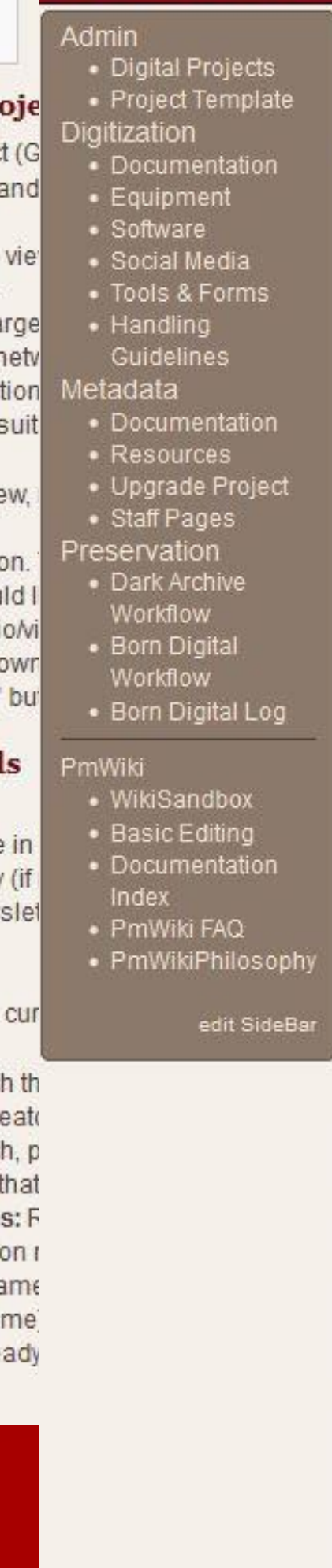

**Phase3** Back to Upgrade Project

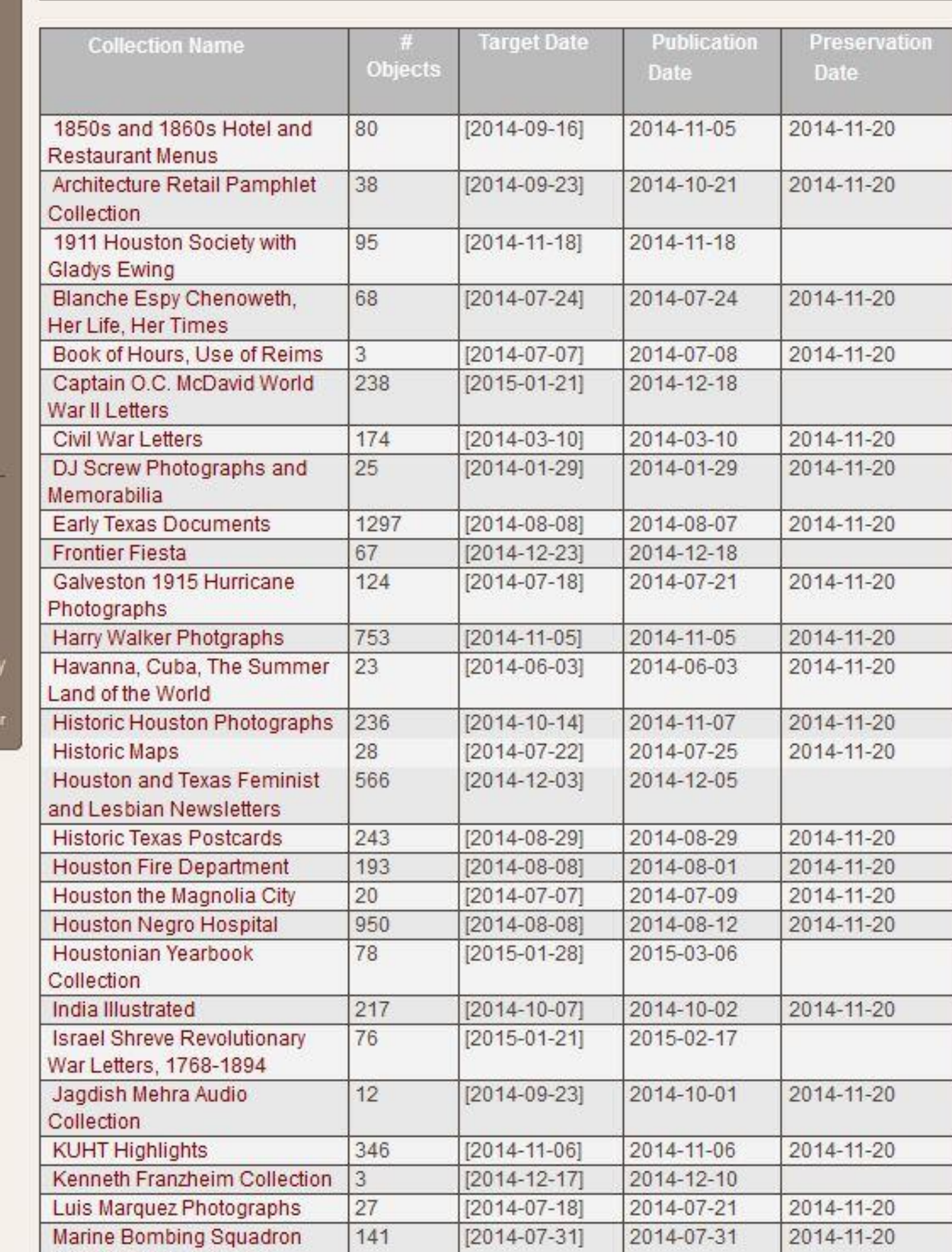

## **Automation**

Complicated and repetitive tasks are automated with **AutoHotkey (AHK)**, thereby increasing productivity and decreasing errors during metadata creation and editing. AutoHotkey is free and open source software.

# **Basecamp**

Online Form

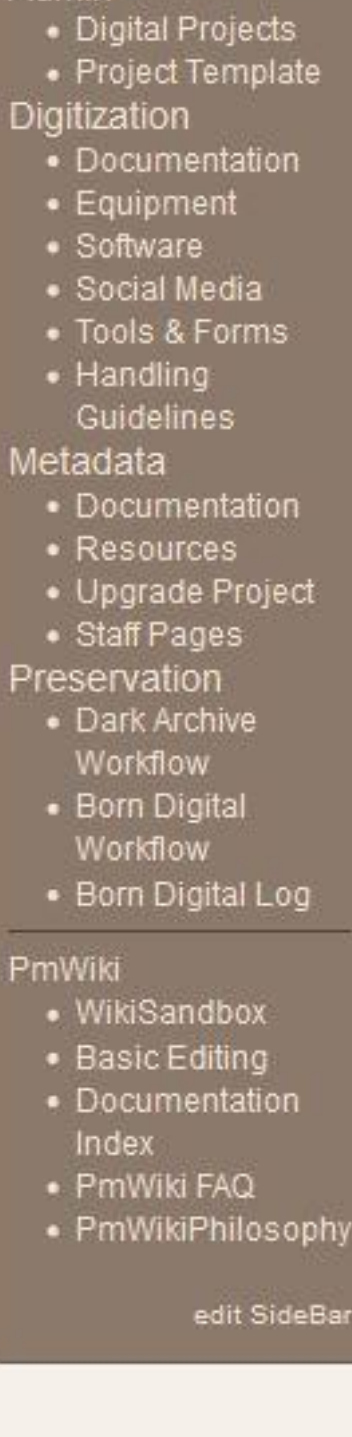

Back to Upgrade Project

Contents [hide] Import Collection into Project Clien Populate Item-Level Fields Record and Report Results Phase 3 Notes

### **Import Collection into Pr**

- 1. Select the "Create New Projec 2. Verify Contentdm Server URL 3. Click "Next" button.
- 4. Choose collection you want to 5. Name your Project "Upgrade"
- o Note: If the project is so I 6. Click "Share this project on a 7. Browse to collection path loca time may be needed to find a
- 8. Click "Finish" button. 9. Open collection you want to vi
- 10. Click "Find in Collection" tab 11. Click "Browse Collection" butt
- 12. Select all of the items you wou
- · For multimedia files (audi o For jpeg or pdf images: d 13. Click the "Add to Project (edit)"

#### **Populate Item-Level Field** 1. Title Templates

- o Convert the existing name
- Letter: "Letter from x to y - Newsletter: "title of new

2. Creator Fields o Check the values that are

- current field.
- o If the value does not mate field and place it in the C
- o If the value does not mate
- · Note: It is recommended o Additional note for Name
- the exception list producti
- o When using authorized n · Example: President [na
- If the information is alre

# Project Checklist

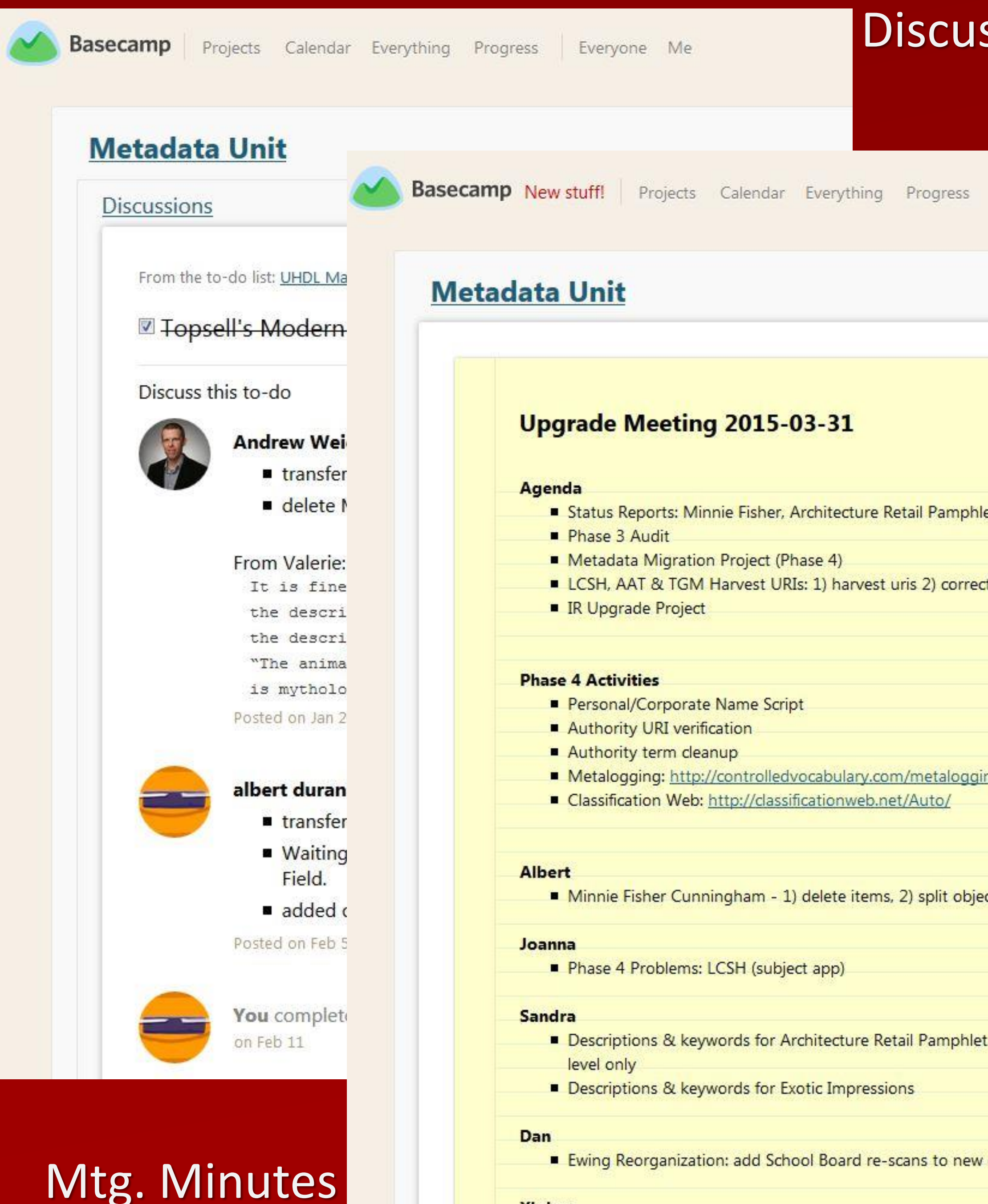

**Xiping** 

# **Workflow for the AHK Name Authorities App**

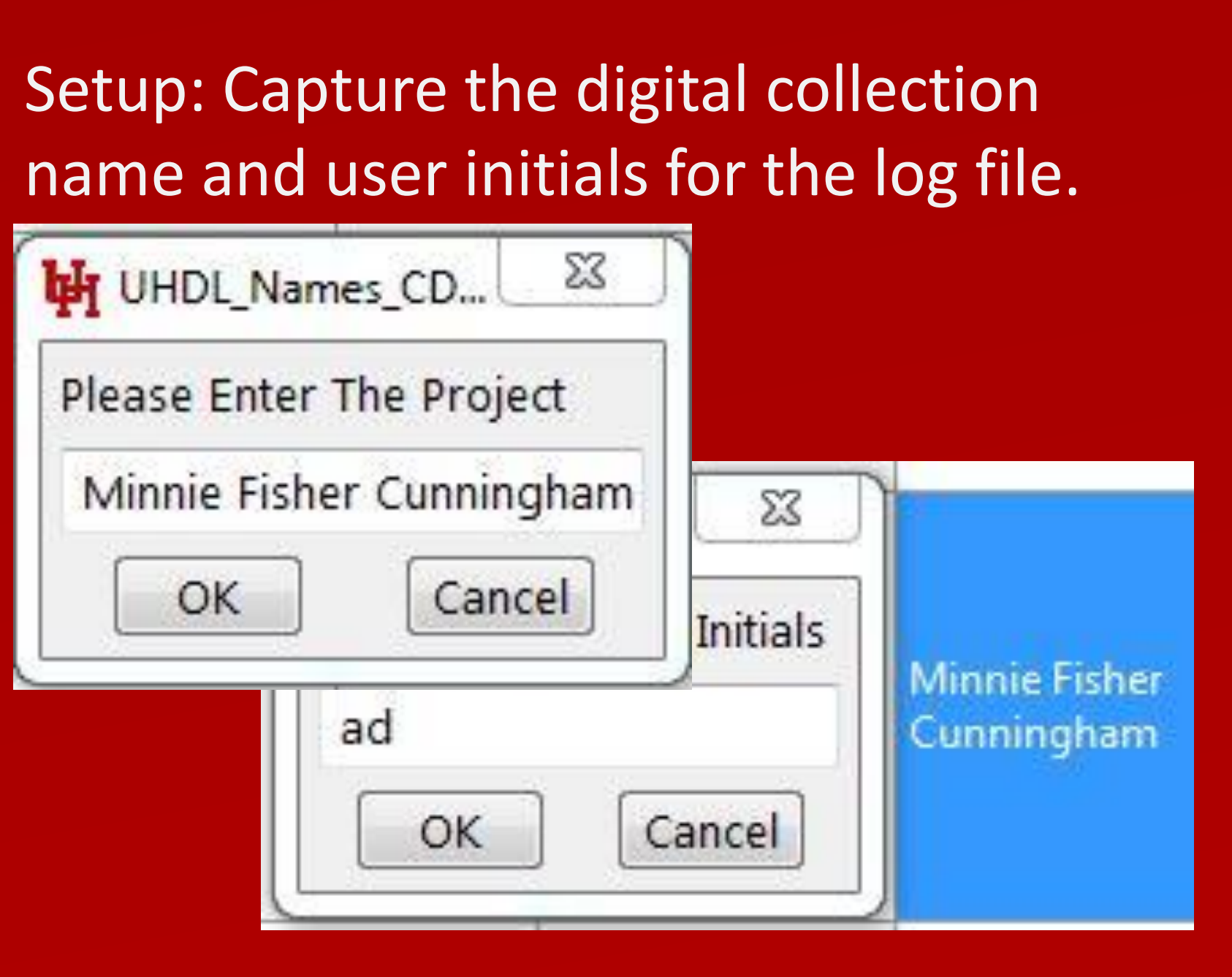

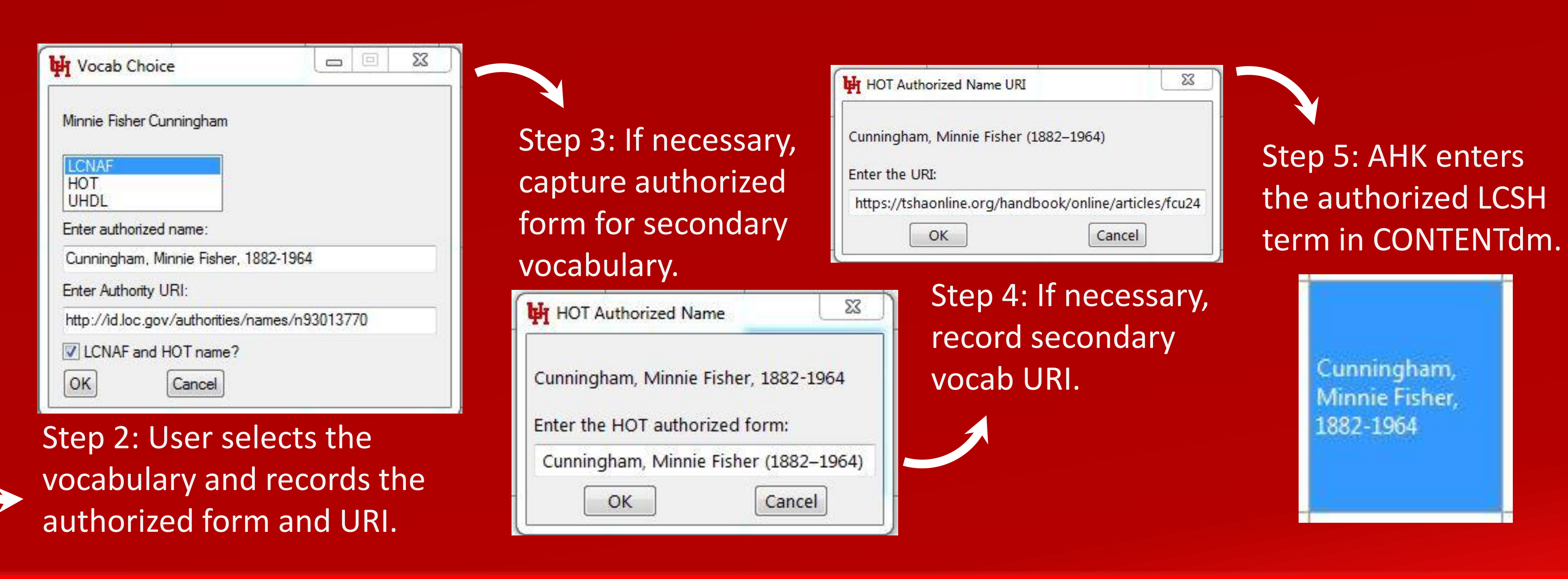

Step 1: AHK copies the name value in CONTENTdm and opens web browser searches for the name in the Library of Congress Name Authorities (id.loc.gov) and the Handbook of Texas (tshaonline.org/handbook).